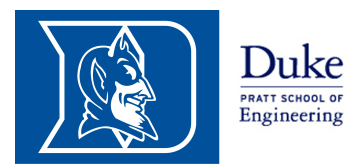

**Computational Materials Science 2014** 

Exercises

Prof. Volker Blum volker.blum@duke.edu

Dr. Bjoern Lange bjoern.lange@duke.edu

http://aims.pratt.duke.edu/Comp Mat Sci 2014

# Crystal structures II Total energy

# 1. Lattice sums (Analytical task) The lattice sum  $A<sub>n</sub><sup>crystal</sup>$  shall be defined as

$$
A_n^{\text{crystal}} = \sum_{\text{atom}\in\text{crystal}} \alpha_{\text{atom}}^{-n},\tag{1}
$$

where the dimensionless quantity  $\alpha_{\text{atom}}$  is the scaling factor of the distance of the atom to any freely chosen, but fixed reference atom and the nearest neighbor distance  $a_{Neighbour}$ :

$$
\left| \vec{R}_{\text{atom}} - \vec{R}_{\text{ref}} \right| = \alpha_{\text{atom}} a_{\text{Neighbour}}.
$$
\n(2)

Compute the lattice sums  $A_6$  and  $A_{12}$  up to the third nearest neighbor distance for the sc, bcc, and fcc lattice structure. Why are these quantities important to determine the total energy of noble gas lattices such as the Argon crystal?

### 2. Melting an Argon crystal (Tool task)

In this task we determine the melting temperature of Argon, based on the modified Lennard-Jones potential introduced in the last exercise. This time we use *MiniMol* to perform a molecular dynamics simulation. The simulation is divided in two parts.

- a) Perform a temperature initialization MD run. Start with a fcc argon crystal structure (experimental lattice constant  $= 5.260$  Å). Simulate an argon block with at least 500 atoms in a significantly larger simulation cell. This can be achieved e.g. with the  $\text{aims}2\text{minimol.}$  py tool, using the cluster option or by editing your MiniMol geometry file directly. Check that the system is equilibrated by plotting energies, temperature, and pressure over simulation steps. These quantities are listed in the MiniMol output. How many simulation steps are necessary to equilibrate the system?
- b) Run a micro canonical MD (NVE) starting from the equilibrated structure for at least the same time as the initialization run and visualize the resulting atomic structure. The geometry file provided by "MiniMol" can be directly visualized by VESTA, if the file suffix is renamed  $"$ .  $xyz"$ .

Perform this simulation for the temperatures  $\theta \in \{20K, 60K, 100K\}$  and visualize the resulting atomic structures. In what kind of aggregate state is argon at these temperatures according to your atomic structures? Describe your criteria to distinguish between the aggregate states. To support your work, please hand in your control files and geometry files, together with screenshots of the resulting clusters. Note: We will do a more quantitative analysis of these simulations as part of the next homework. Stay tuned ... ;-)

−→ Please, turn page.

## Hint: The MiniMol control file for an NVT-MD initialization Please note that comments in the control file are not supported!

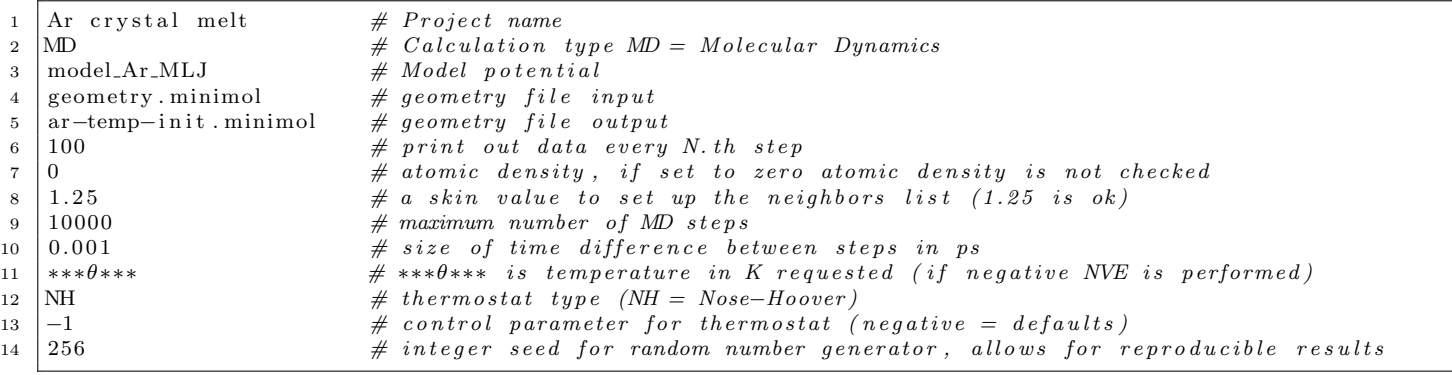

#### Hint: The MiniMol control file for an NVE-MD run Please note that comments in the control file are not supported!

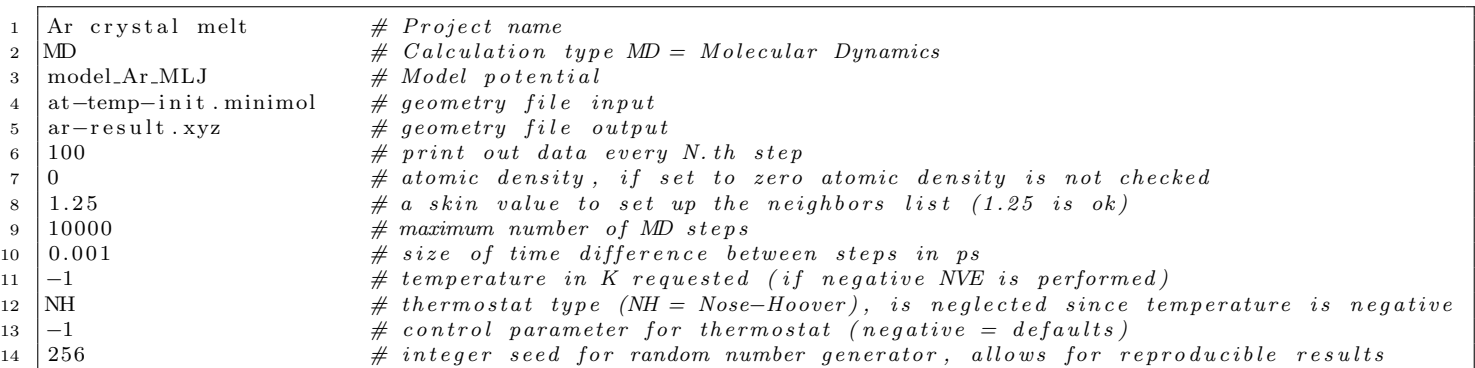

#### Hint: The MiniMol geometry file Please note that comments in the geometry file are **not** supported!

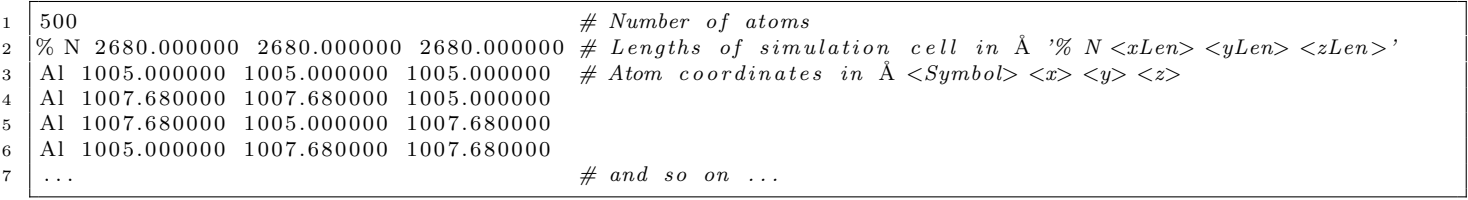